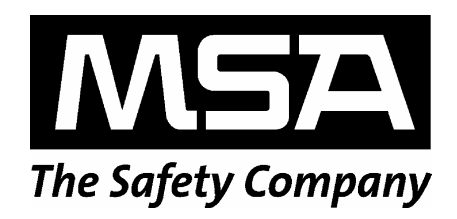

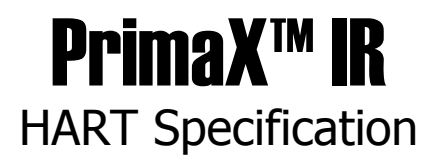

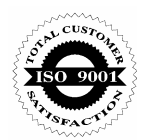

The information and technical data disclosed in this document may be used and disseminated only for the purposes and to the extent specifically authorized in writing by MSA.

#### **Instruction Manual**

MSA reserves the right to change published specifications and designs without prior notice.

**Document No. 10125187**

**Revision** 0

# **Table of Contents**

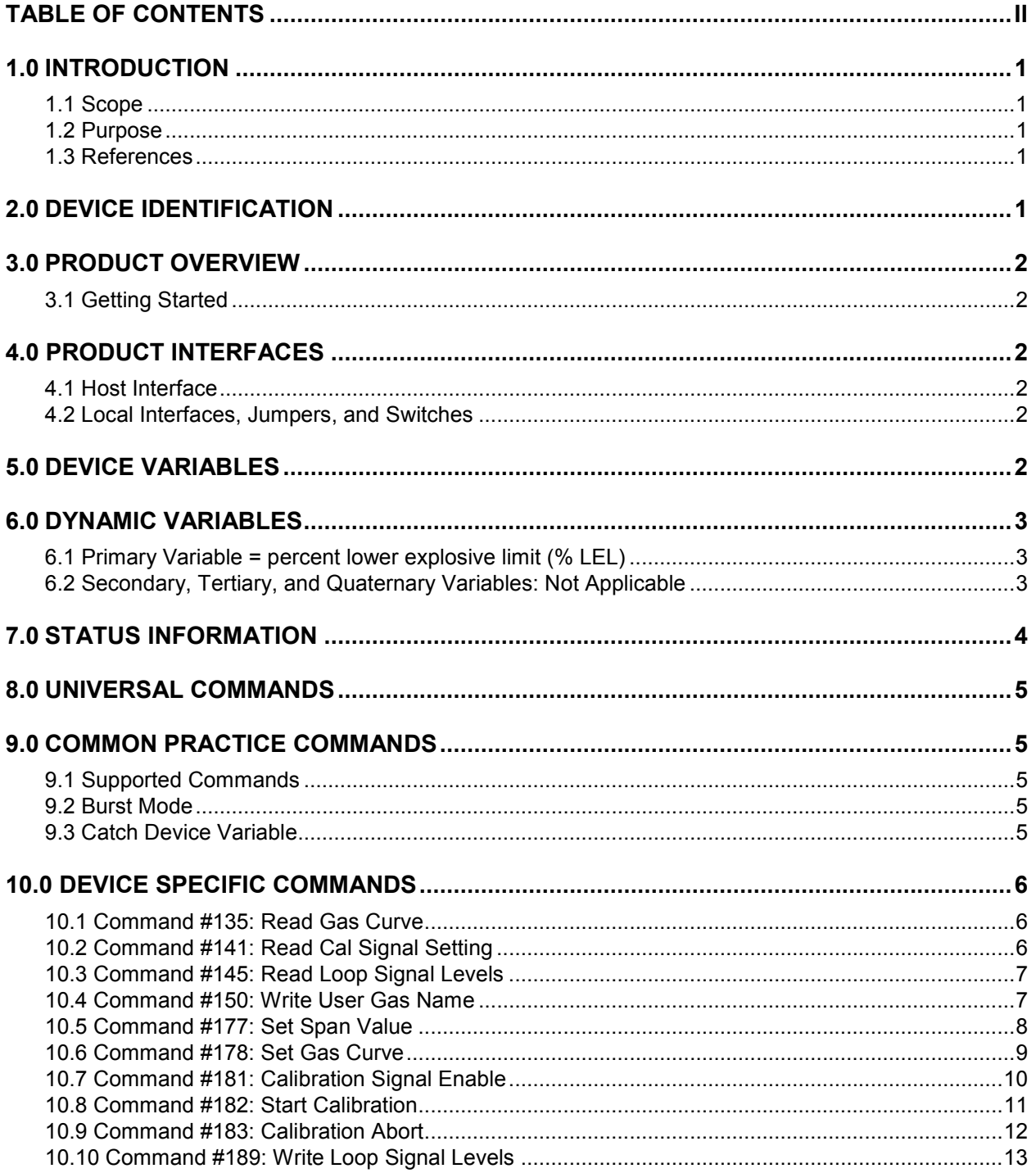

### **PrimaX IR-HART Specification**

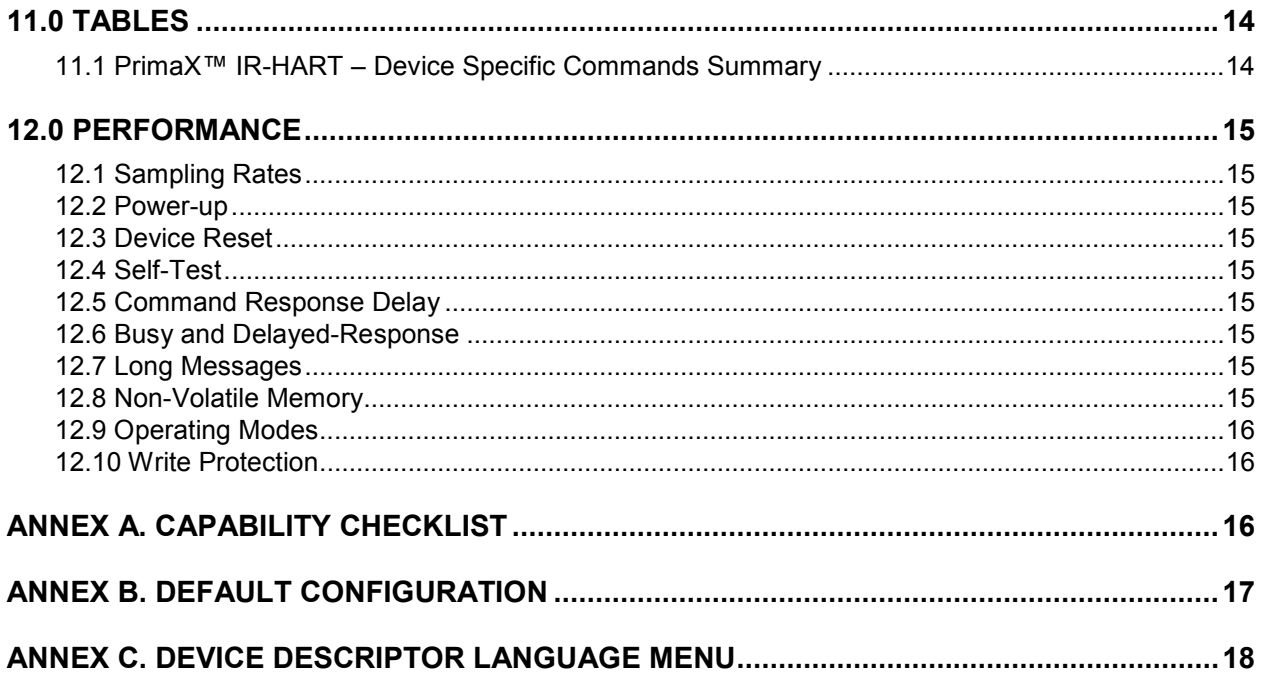

## **1.0 Introduction**

### **1.1 Scope**

The PrimaX IR Gas Detector complies with HART Protocol Revision 7.0. This document specifies all of the device specific features and documents HART Protocol implementation details. The functionality of this Field Device is described sufficiently to allow its proper application in a process and its complete support in HART capable Host Applications.

### **1.2 Purpose**

This specification is designed to complement the PrimaX IR Gas Detector Instruction Manual by providing a complete description of this field device from a HART Communications perspective. This specification is designed to be a technical reference for HART capable host application developers, system integrators, and knowledgeable end users.

### **1.3 References**

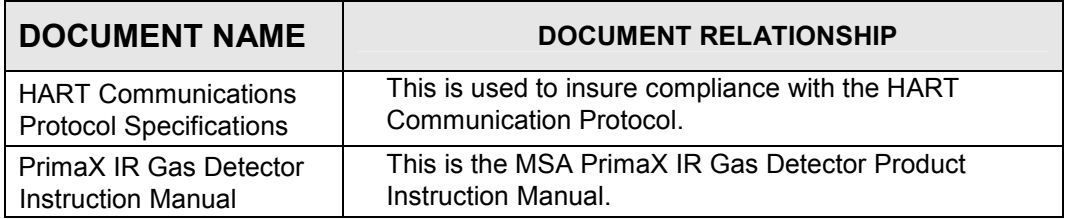

## **2.0 Device Identification**

The following is the Field Device Identification Data for the instrument.

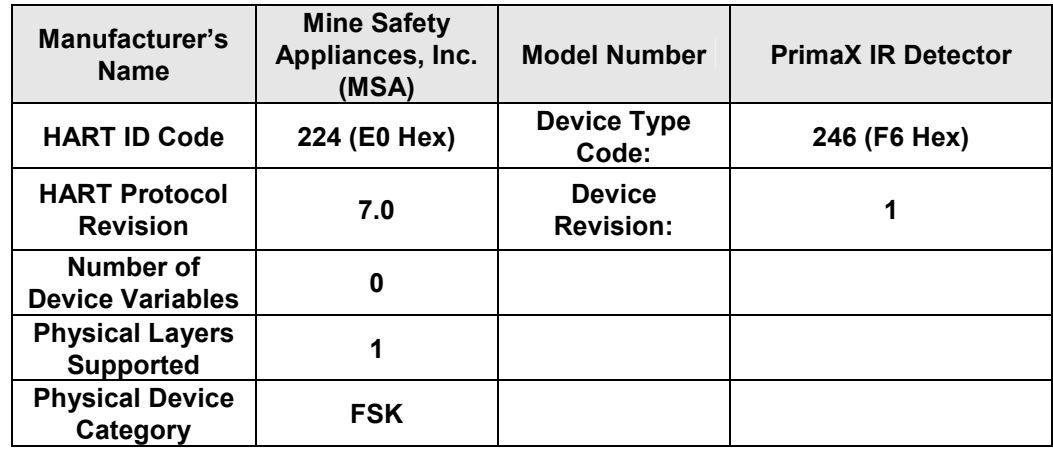

## **3.0 Product Overview**

The PrimaX IR Gas Detector is an intelligent sensor for the detection of various gases and vapors. The microprocessor-based electronics processes information at the sensor site, within an explosion-proof housing. The PrimaX IR Gas Detector accurately measures the desired gas and reports the measurement as percent lower explosive limit (% LEL).

### **3.1 Getting Started**

In order to enable HART communication with the PrimaX IR Gas Detector, users may employ several means including HART handheld communicators or PC-based systems.

Once the detector is installed (see PrimaX IR Instruction Manual) and connected to either a PC host application or a handheld terminal, the master will commonly begin communication to the PrimaX IR Detector by using the HART Command #0 and address 0. If the field device is programmed with address 0 (factory default is 0), the field device will then respond with the unique identifier information associated with Hart command 0.

**NOTE:** The handheld device allows for the retrieval of diagnostic information and input of device settings as needed and should not be used as a permanent part of a safety system.

## **4.0 Product Interfaces**

#### **4.1 Host Interface**

The HART interface uses the  $4 - 20$  mA current loop. Refer to the installation manual for connection details.

#### **4.1.1 Analog Output: PrimaX IR Mode**

The primary variable is proportional to the percent lower explosive limit (% LEL). 4.0 mA output current corresponds to 0 % LEL; 20.0 mA output current corresponds to 100 % LEL or 100% of full scale.

#### **4.2 Local Interfaces, Jumpers, and Switches**

#### **4.2.1 Local Controls and Displays**

Refer to the Installation Manual for connection details.

#### **4.2.2 Internal Jumpers and Switches**

Refer to the Installation Manual for connection details.

## **5.0 Device Variables**

There are no device variables exposed to the user.

## **6.0 Dynamic Variables**

There is only one Dynamic Variable exposed to the user.

#### **6.1 Primary Variable = percent lower explosive limit (% LEL)**

The primary variable is proportional to the percent lower explosive limit (% LEL). 4.0 mA output current corresponds to 0 % LEL; 20.0 mA output current corresponds to 100 % LEL or 100% of full scale.

#### **6.2 Secondary, Tertiary, and Quaternary Variables: Not Applicable**

There are none defined for the PrimaX IR product.

## **7.0 Status Information**

Various device status bits, which are returned via Universal Command #48, are shown below. The remainder of the bytes (bytes 3-24) transmitted in the response are all zero (not implemented).

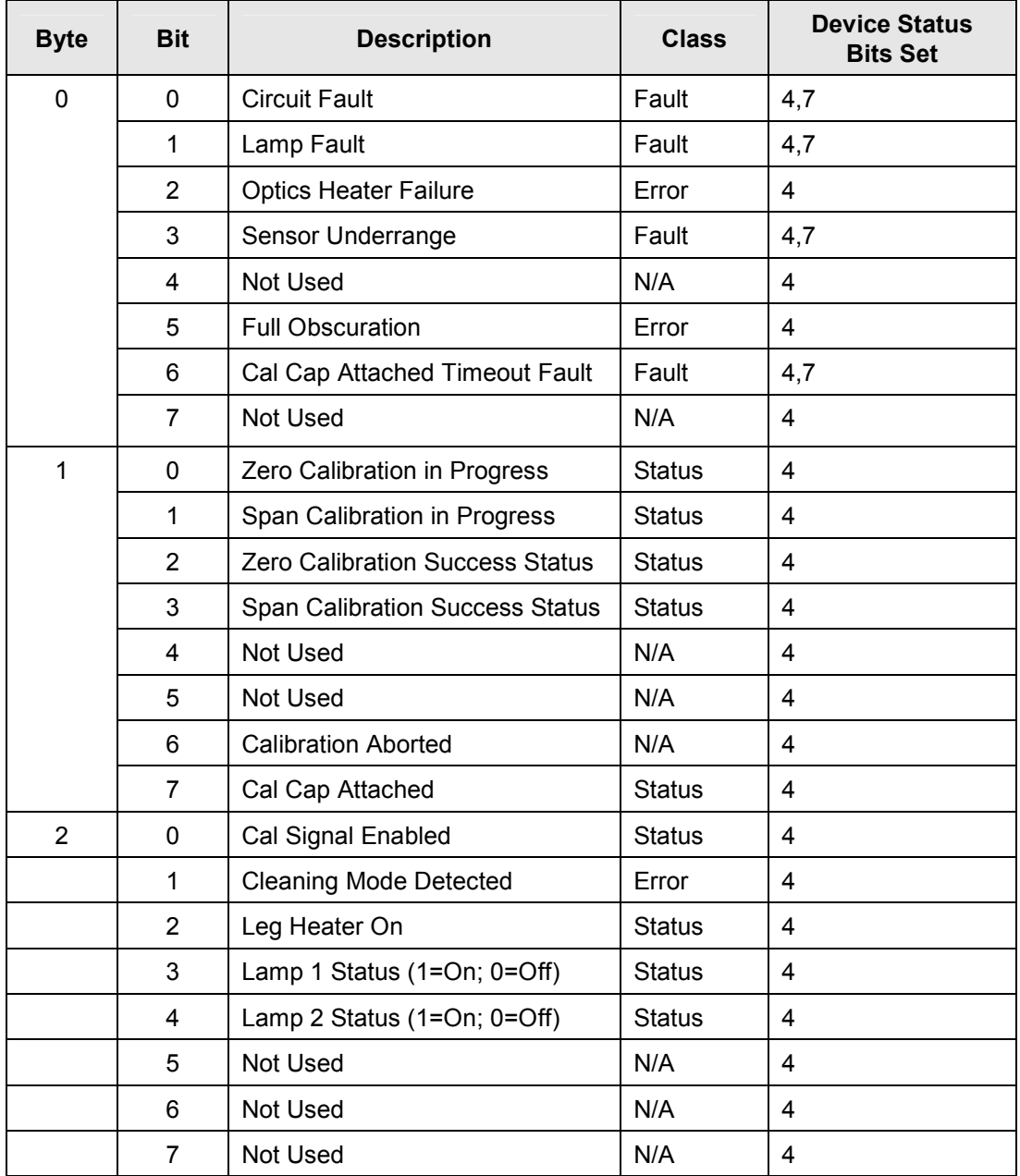

These bits may be set at power up to indicate instrument status. They may also be set by a

change detected during continuous background diagnostic testing.

## **8.0 Universal Commands**

Command 3 returns the current loop variable and the primary variable for a total of 9 bytes returned.

## **9.0 Common Practice Commands**

The following common practice commands are implemented.

#### **9.1 Supported Commands**

The following common-practice commands shown below are implemented:

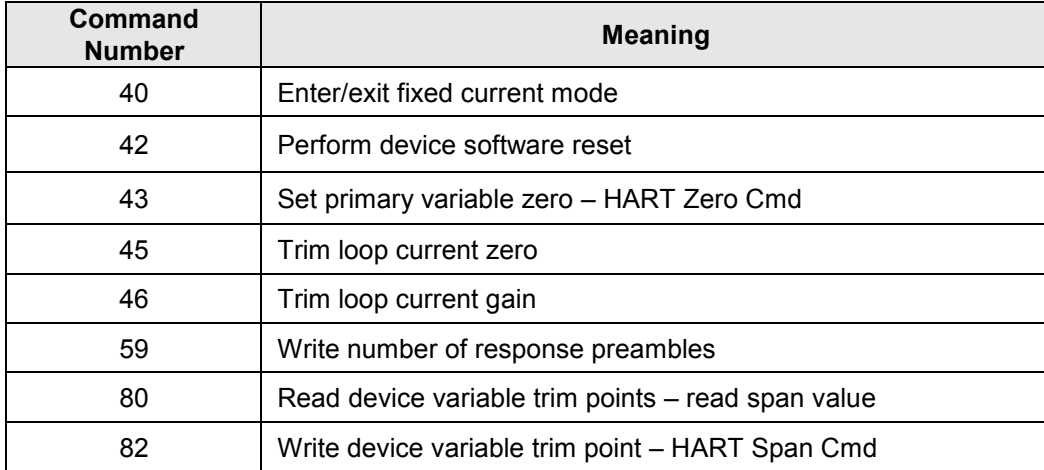

#### **9.2 Burst Mode**

The PrimaX IR Detector does not support Burst Mode.

#### **9.3 Catch Device Variable**

This PrimaX IR Detector does not support Catch Device Variable.

## **10.0 Device Specific Commands**

The Device Specific commands are used strictly for the unique features of the PrimaX IR Detector and at the discretion of MSA. They are described here in Section 10.0 and are summarized in Section 11, Table 1.

### **10.1 Command #135: Read Gas Curve**

This command reads the Gas Curve selected on the PrimaX IR Detector The User Gas Name is also returned.

#### **Request Data Bytes**

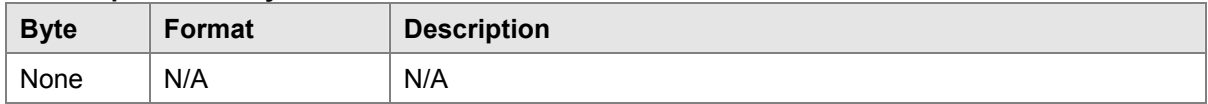

#### **Response Data Bytes**

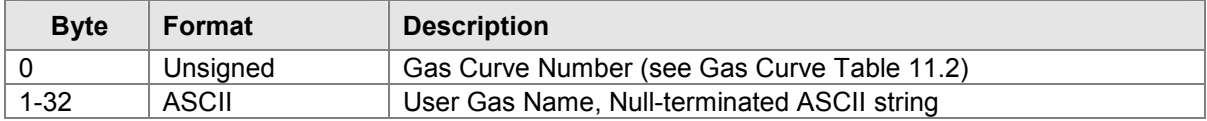

#### **Command-Specific Response Codes**

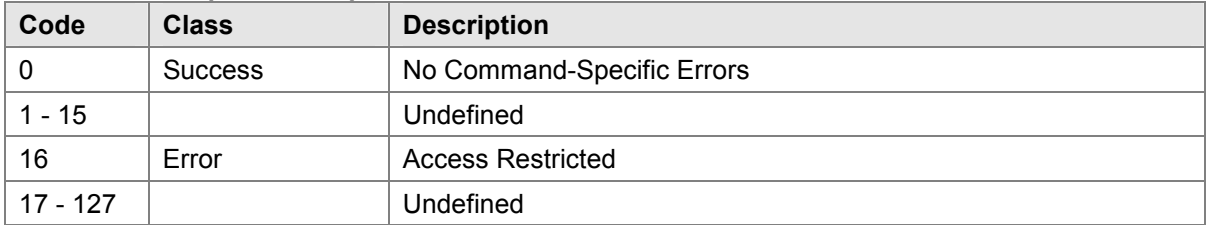

### **10.2 Command #141: Read Cal Signal Setting**

This command returns the PrimaX IR Cal Signal status. This is a single byte containing a 0 if disabled or 1 if enabled. If enabled, the output during calibration will be set to the programmed Cal Signal Level (default 3.0 mA). If disabled, the output will track the gas concentration.

#### **Request Data Bytes**

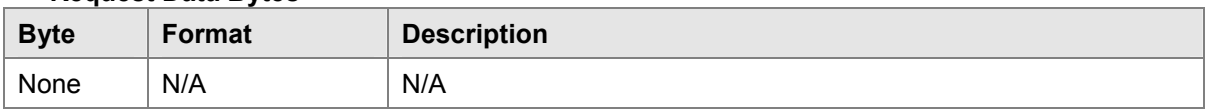

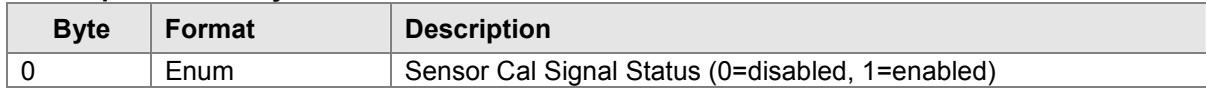

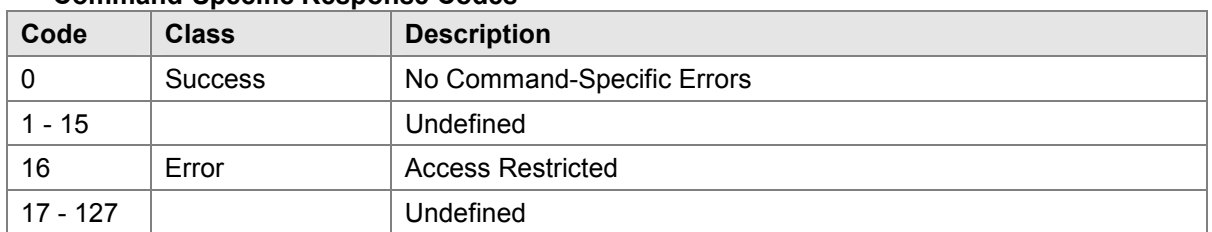

### **10.3 Command #145: Read Loop Signal Levels**

This command returns the PrimaX IR loop signaling levels as well as the minimum and maximum range for these levels.

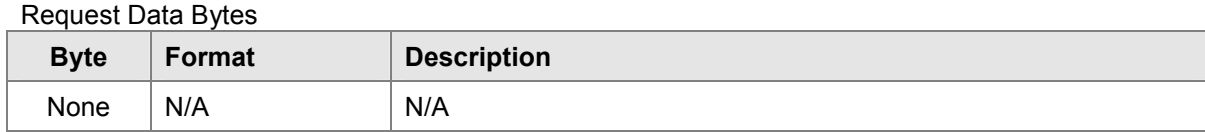

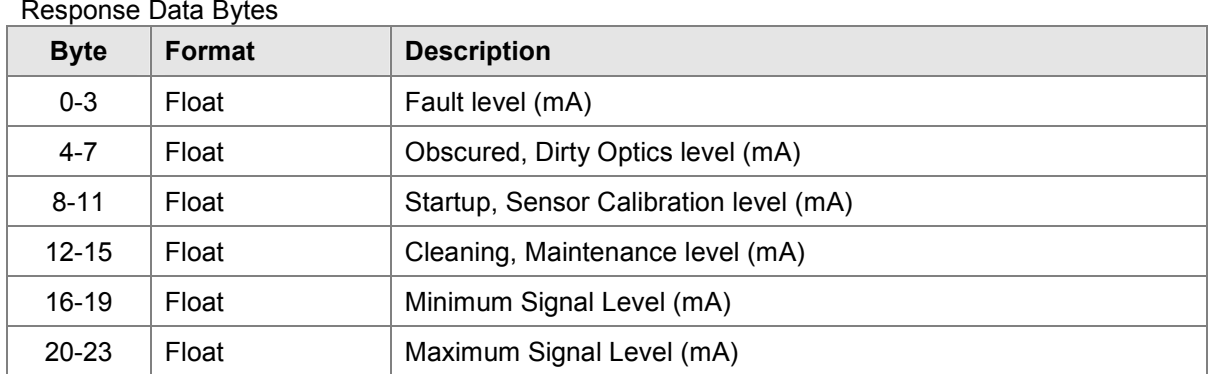

 $R_{\text{min}}$  $R_{\text{max}}$ 

Command-Specific Response Codes

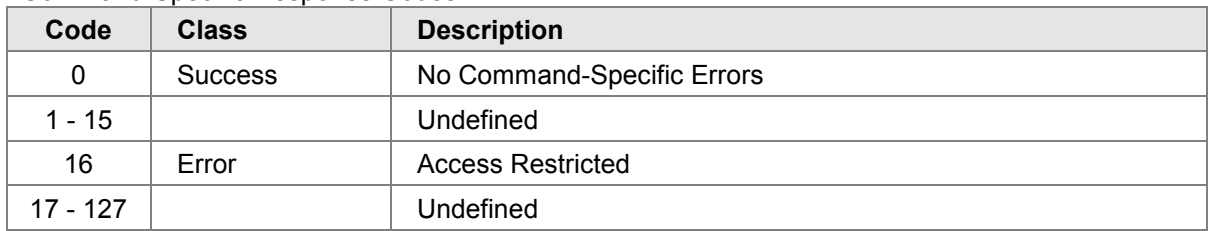

### **10.4 Command #150: Write User Gas Name**

This command writes the PrimaX IR User Gas Name field. When the gas curve is changed (Command 182) the PrimaX IR Detector will change this field to the default gas name for that particular curve. The user may change this field to better identify the gas being measured.

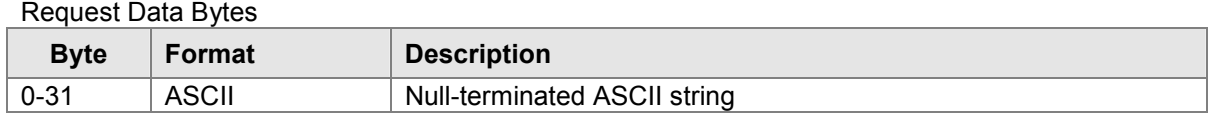

Response Data Bytes

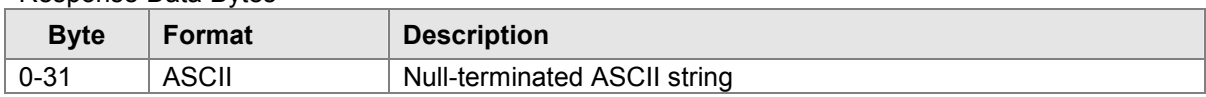

Command-Specific Response Codes

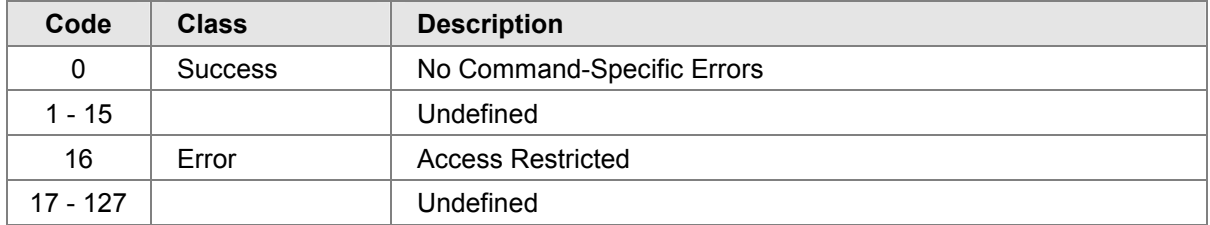

### **10.5 Command #177: Set Span Value**

This command writes the PrimaX IR Span Value. The Span Value is used when performing a calibration. When a Span calibration is performed, the device automatically sets the steady reading obtained to this Span Value.

Request Data Bytes

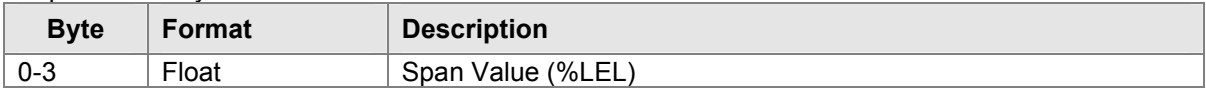

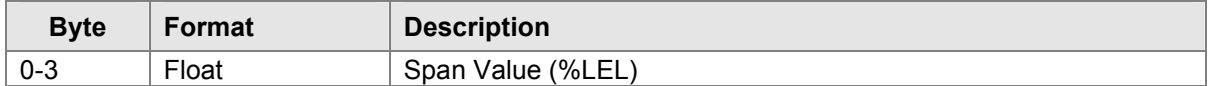

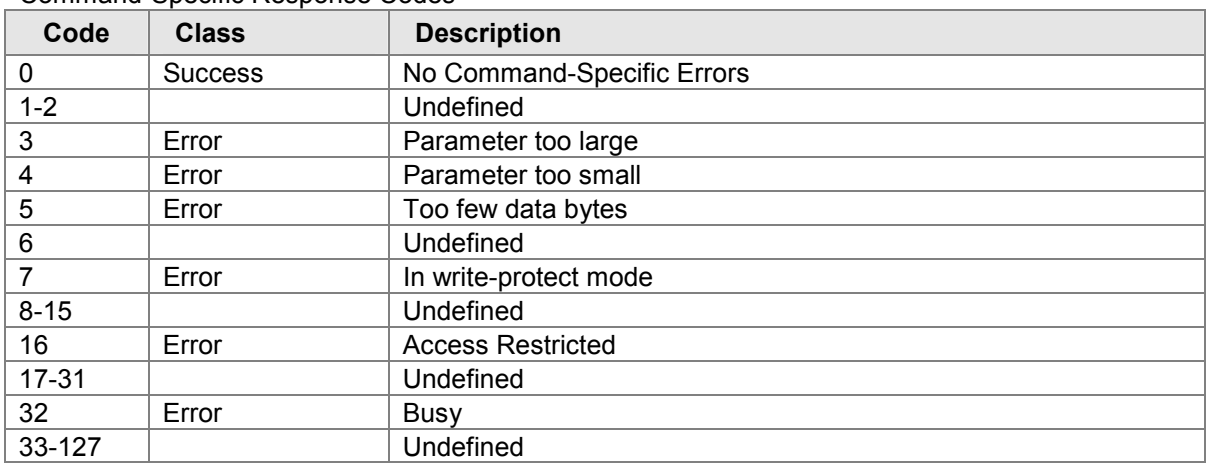

### **10.6 Command #178: Set Gas Curve**

This command writes the PrimaX IR Gas Curve. Valid values are 1-15. The Gas Curve and User Gas Name are returned as confirmation.

#### Request Data Bytes

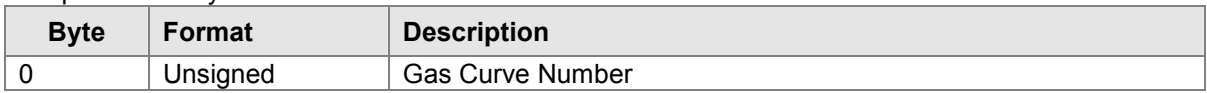

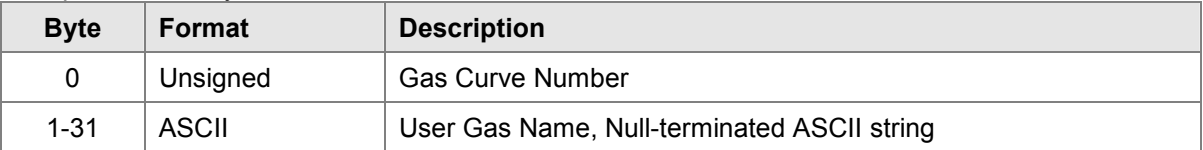

| Code           | <b>Class</b>   | <b>Description</b>         |
|----------------|----------------|----------------------------|
| 0              | <b>Success</b> | No Command-Specific Errors |
| $1 - 2$        |                | Undefined                  |
| 3              | Error          | Parameter too large        |
| 4              | Error          | Parameter too small        |
| 5              | Error          | Too few data bytes         |
| 6              |                | Undefined                  |
| $\overline{7}$ | Error          | In write-protect mode      |
| $8 - 15$       |                | Undefined                  |
| 16             | Error          | <b>Access Restricted</b>   |
| $17 - 31$      |                | Undefined                  |
| 32             | Error          | <b>Busy</b>                |
| 33-127         |                | Undefined                  |

Command-Specific Response Codes

## **10.7 Command #181: Calibration Signal Enable**

This command enables/disables the calibration signal on the PrimaX IR Detector. Refer to command #141.

Request Data Bytes

| Byte | Format   | <b>Description</b>              |
|------|----------|---------------------------------|
|      | Unsigned | Cal Signal, 1=enable, 0=disable |

Response Data Bytes

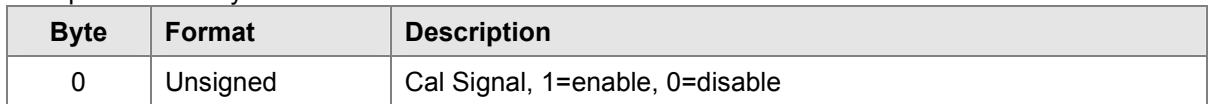

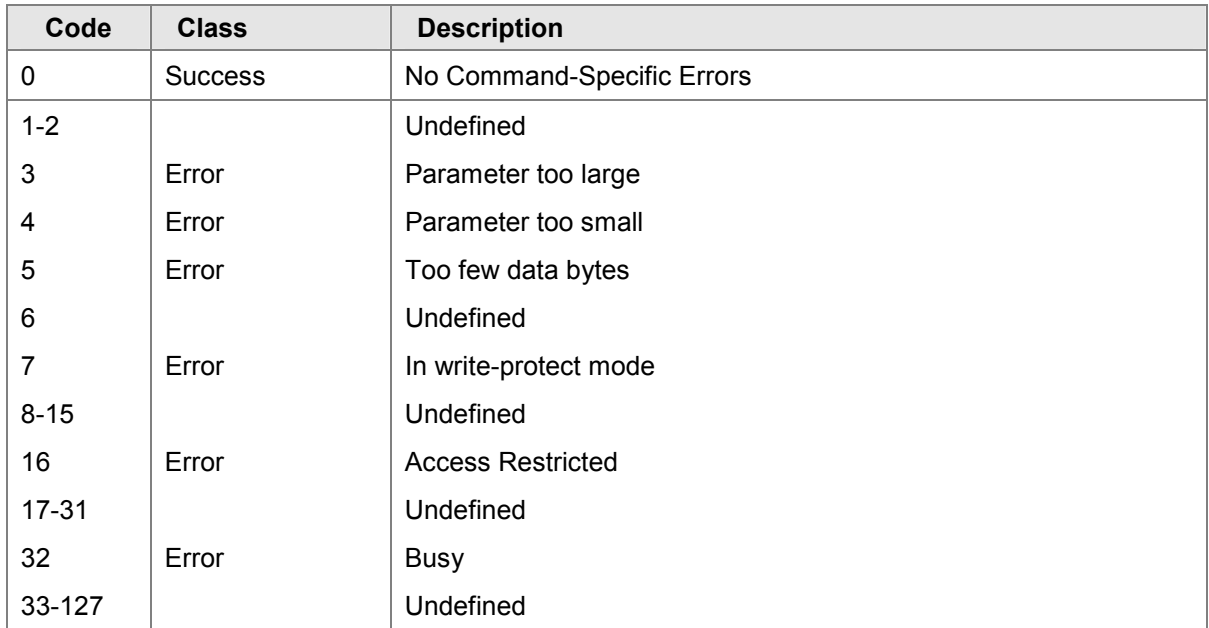

### **10.8 Command #182: Start Calibration**

This command writes a calibration mode number to the PrimaX IR. The mode number initiates a calibration sequence in the device.

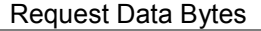

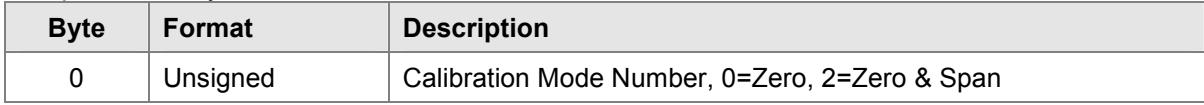

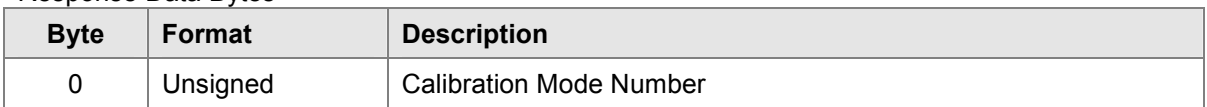

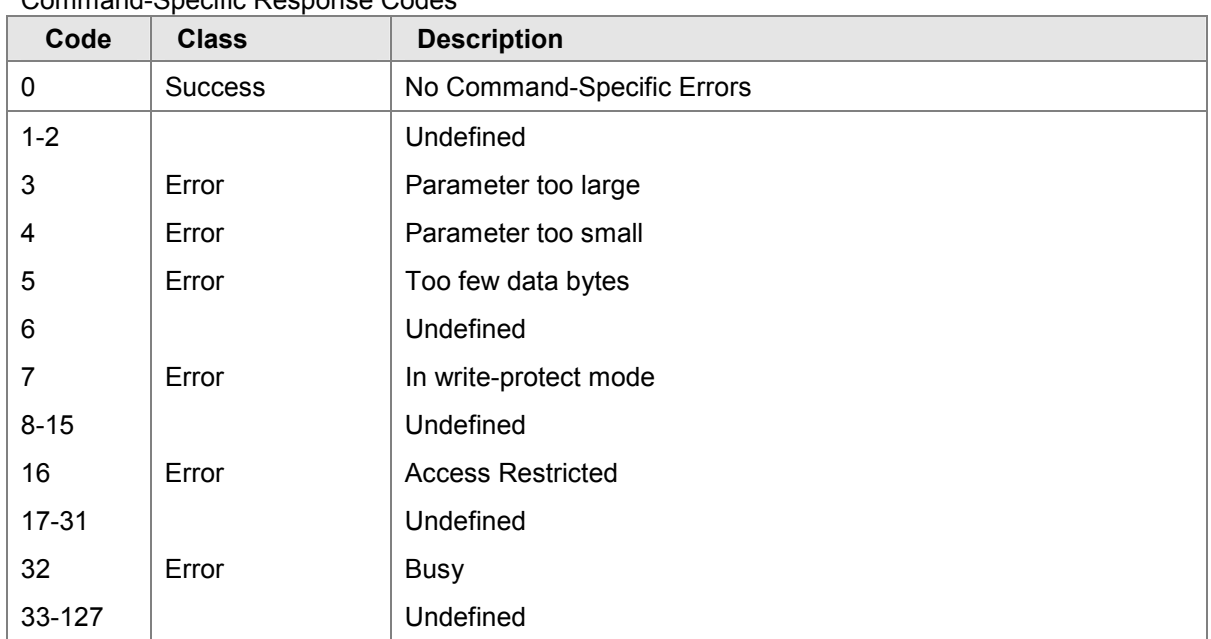

### **10.9 Command #183: Calibration Abort**

This command writes a calibration Abort command to the PrimaX IR Detector. The calibration abort command instructs the device to suspend the calibration sequence initiated by the calibration mode command. Valid number for this command is 1.

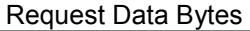

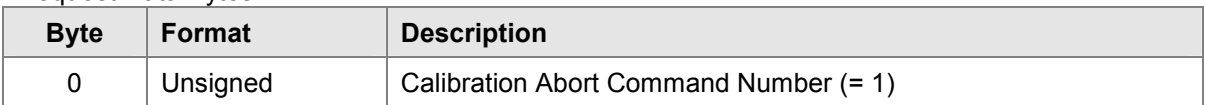

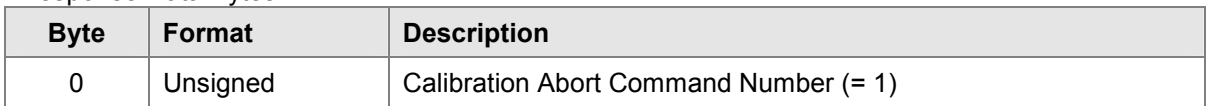

| Code      | <b>Class</b>   | <b>Description</b>         |
|-----------|----------------|----------------------------|
| 0         | <b>Success</b> | No Command-Specific Errors |
| $1 - 2$   |                | Undefined                  |
| 3         | Error          | Parameter too large        |
| 4         | Error          | Parameter too small        |
| 5         | Error          | Too few data bytes         |
| 6         |                | Undefined                  |
| 7         | Error          | In write-protect mode      |
| $8 - 15$  |                | Undefined                  |
| 16        | Error          | <b>Access Restricted</b>   |
| $17 - 31$ |                | Undefined                  |
| 32        | Error          | <b>Busy</b>                |
| 33-127    |                | Undefined                  |

Command-Specific Response Codes

## **10.10 Command #189: Write Loop Signal Levels**

This command writes the PrimaX IR *user-*programmable loop signaling levels. All values are specified in mA (2.00, 3.00 etc.) and displayed with 2 decimal points. The valid range of values is 2.00 to 3.50 mA.

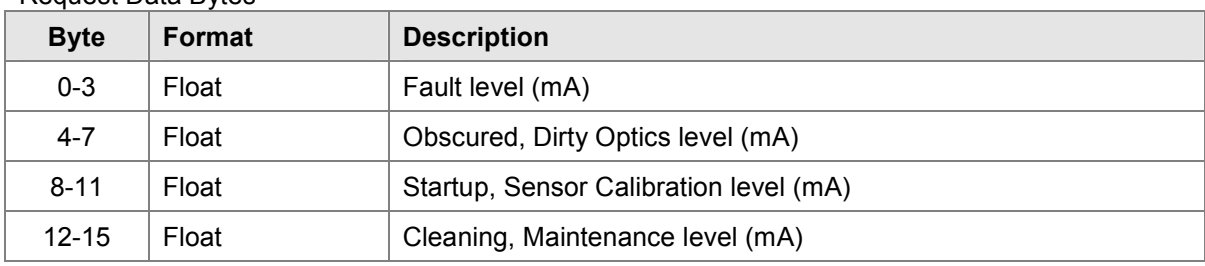

Request Data Bytes

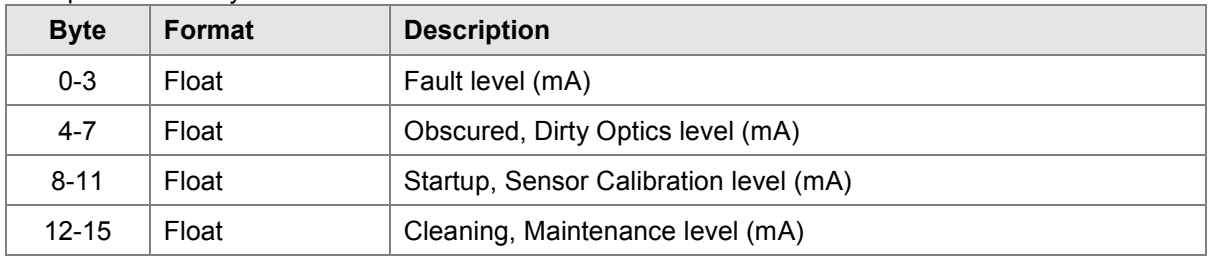

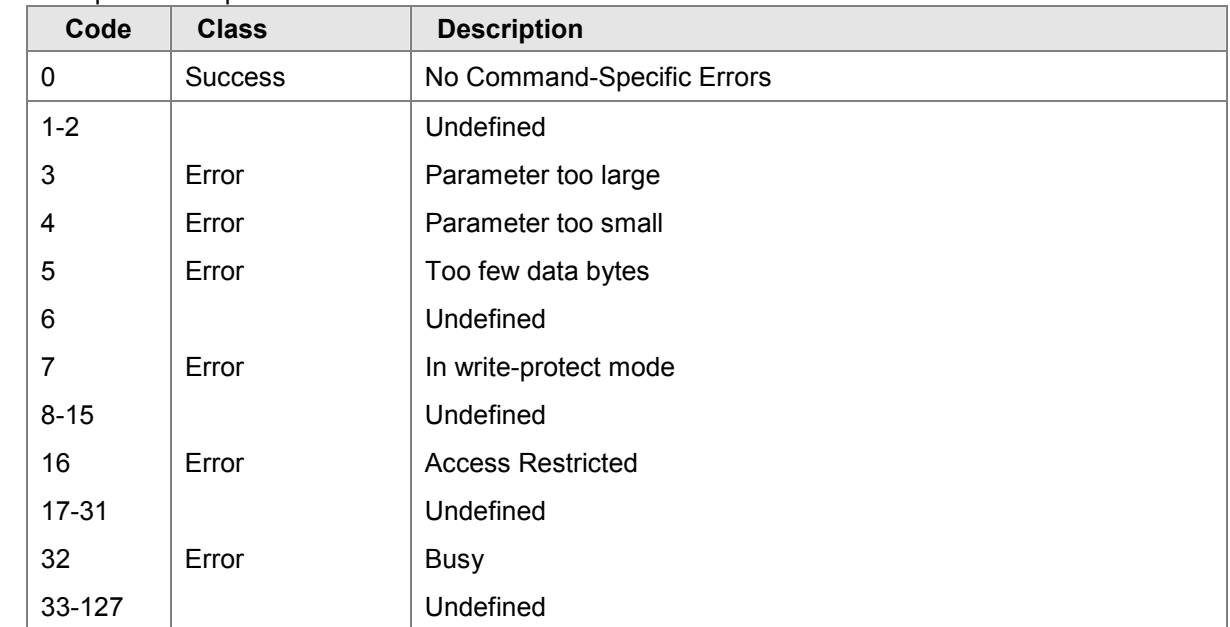

### **11.0 Tables**

### **11.1 PrimaX IR-HART – Device Specific Commands Summary**

The following table is a summary of the PrimaX IR Detector Device Specific Commands.

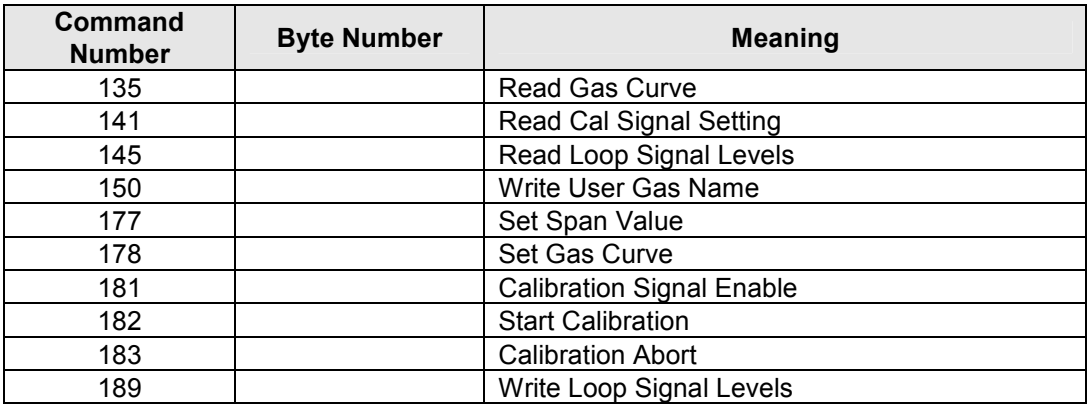

**Table 1: Device Specific Commands** 

## **12.0 Performance**

### **12.1 Sampling Rates**

The PrimaX IR Detector samples the sensor in 1 second intervals.

### **12.2 Power-up**

On power up, the PrimaX IR Detector executes a start-up procedure, which requires approximately 10 seconds. During this time, the analog output is set to the value specified by the Calibration Loop Level (default 3.0 mA). After the start-up is completed, the unit updates based on the primary variable.

#### **12.3 Device Reset**

The PrimaX IR Detector can be reset by command 42.

### **12.4 Self-Test**

The PrimaX IR Detector performs continuous diagnostics. Should any of the tests fail, the unit reports a fault condition.

### **12.5 Command Response Delay**

The PrimaX IR Detector has the following Command Response Times:

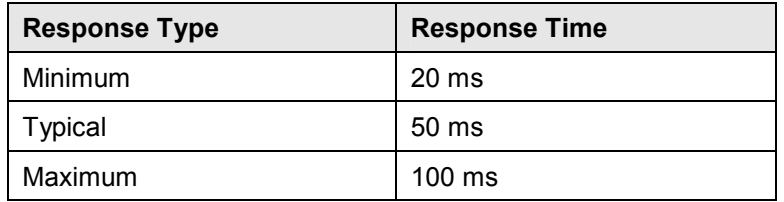

#### **12.6 Busy and Delayed-Response**

The PrimaX IR Detector does not use delayed-response times.

#### **12.7 Long Messages**

The largest data field used by the PrimaX IR Detector is in response to Command 135 (Read Gas Curve): 35 bytes including the two status bytes.

### **12.8 Non-Volatile Memory**

The PrimaX IR Detector uses EEPROM to hold the device's configuration parameters. New data is written to this memory immediately on execution of a write command.

### **12.9 Operating Modes**

The PrimaX IR Detector reports percent of lower explosive limit detected while in RUN mode. Various other modes are used to support the calibration of the instrument.

### **12.10 Write Protection**

The PrimaX IR Detector does not support any write protection mode.

## **Annex A. Capability Checklist**

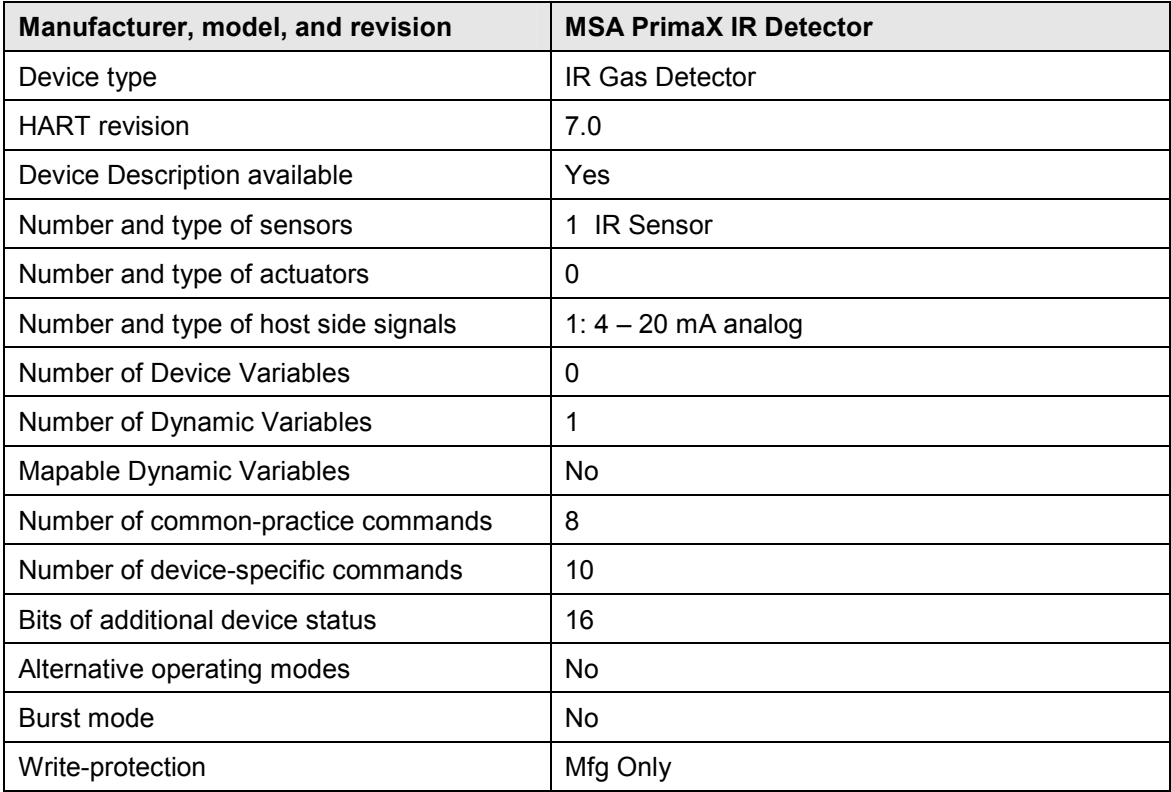

# **Annex B. Default Configuration**

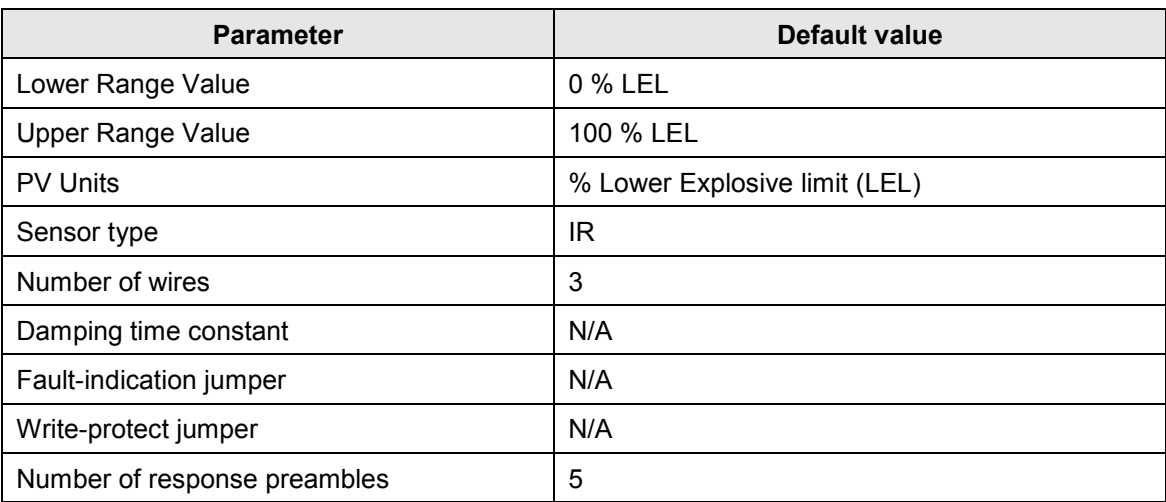

## **Annex C. Device Descriptor Language Menu**

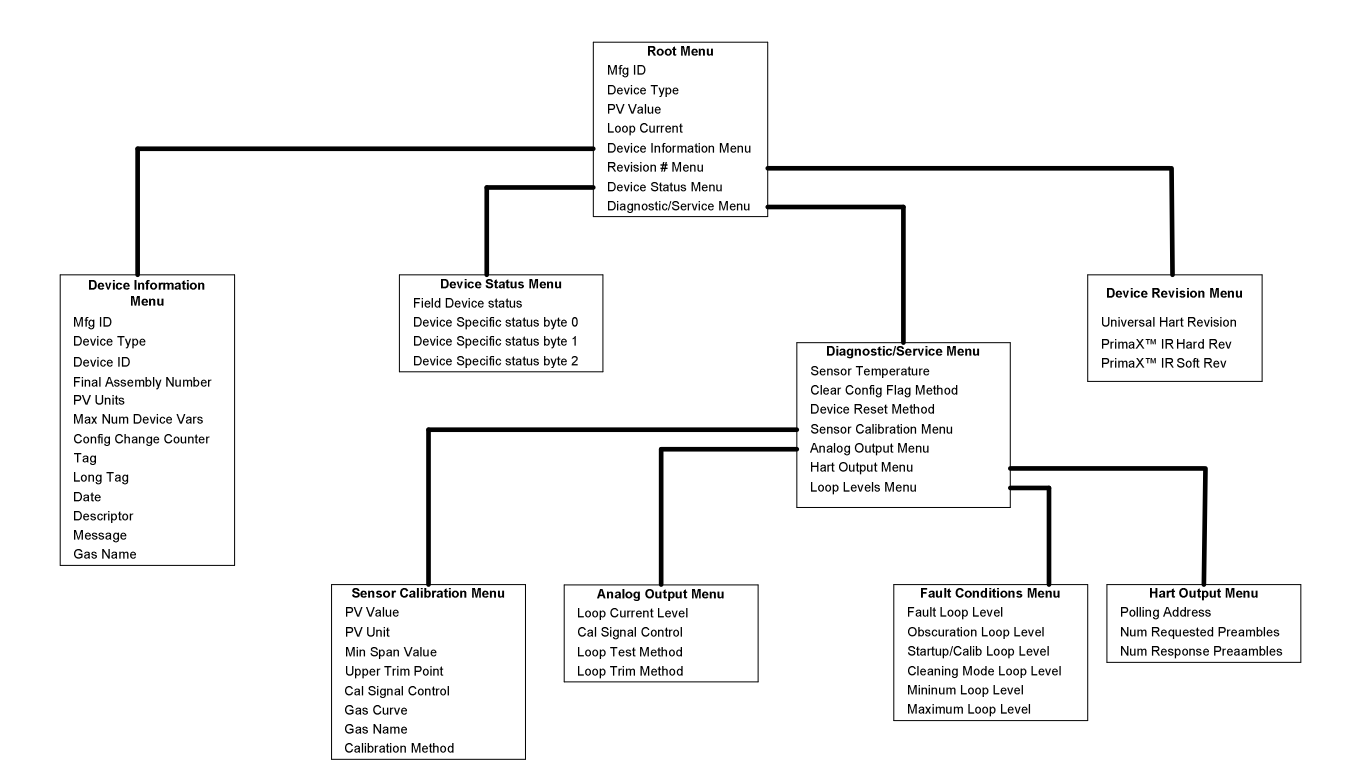

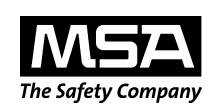

**MINE SAFETY APPLIANCES COMPANY CRANBERRY TOWNSHIP, PENNSYLVANIA, USA 16066**  www.msanet.com